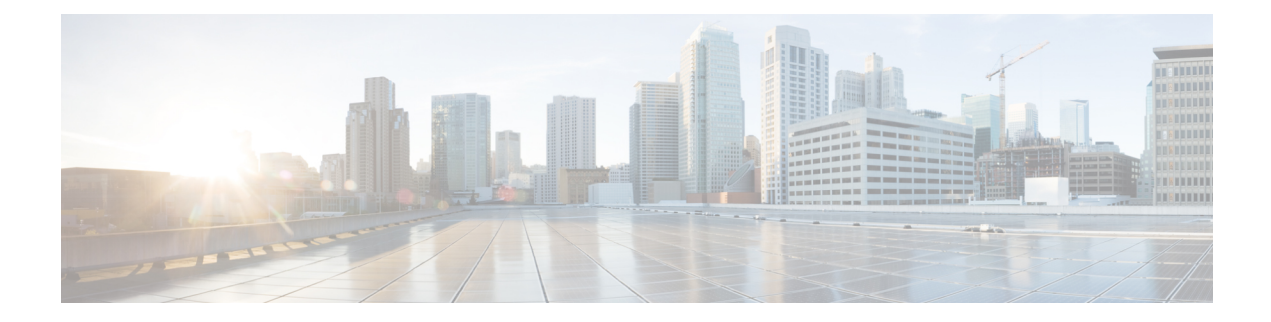

# **Configuring System Message Logging**

This chapter describes how to configure system message logging on Cisco NX-OS devices.

This chapter contains the following sections:

- About System Message [Logging,](#page-0-0) on page 1
- Guidelines and [Limitations](#page-1-0) for System Message Logging, on page 2
- Default Settings for System Message [Logging,](#page-2-0) on page 3
- [Configuring](#page-2-1) System Message Logging, on page 3
- Verifying the System Message Logging [Configuration,](#page-16-0) on page 17
- [Configuration](#page-17-0) Example for System Message Logging, on page 18
- Additional [References,](#page-17-1) on page 18

# <span id="page-0-0"></span>**About System Message Logging**

You can use system message logging to control the destination and to filter the severity level of messages that system processes generate. You can configure logging to terminal sessions, a log file, and syslog servers on remote systems.

For more information about the system message format and the messages that the device generates, see the Cisco NX-OS System Messages [Reference](https://www.cisco.com/c/en/us/support/switches/nexus-9000-series-switches/products-system-message-guides-list.html).

By default, the device outputs messages to terminal sessions and logs system messages to a log file.

The following table describes the severity levels used in system messages. When you configure the severity level, the system outputs messages at that level and lower.

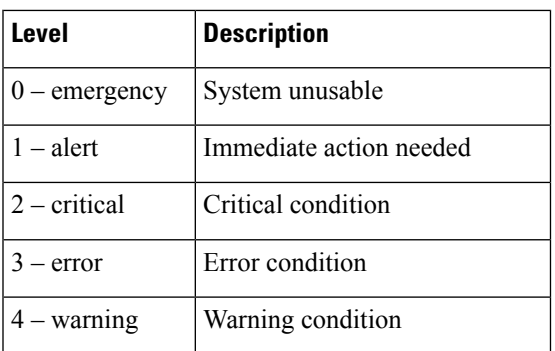

#### **Table 1: System Message Severity Levels**

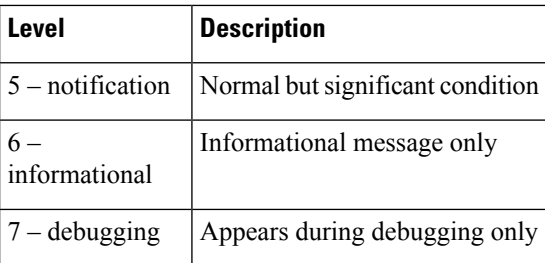

The device logs the most recent 100 messages of severity 0, 1, or 2 to the NVRAM log. You cannot configure logging to the NVRAM.

You can configure which system messages should be logged based on the facility that generated the message and its severity level.

### **Syslog Servers**

The syslog servers run on remote systems that log system messages based on the syslog protocol. You can configure up to eight IPv4 or IPv6 syslog servers.

To support the same configuration of syslog servers on all switches in a fabric, you can use Cisco Fabric Services (CFS) to distribute the syslog server configuration.

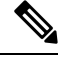

**Note** When the device first initializes, messages are sent to syslog servers only after the network is initialized.

### **Secure Syslog Servers**

Beginning with Cisco NX-OS Release 9.2(1), you can configure the syslog server with support for a secure TLS transport connectivity to remote logging servers. Additionally, you can enforce the NX-OS switches (client) identity via the mutual authentication configuration. For NX-OS switches, this feature supports TLSv1.1 and TLSv1.2.

The Secure syslog server feature uses the TCP/TLS transport and security protocols to provide device authentication and encryption. This feature enables a Cisco NX-OS device (acting as a client) to make a secure, encrypted outbound connection to remote syslog servers (acting as a server) supporting secure connectivity for logging. With authentication and encryption, this feature allows for a secure communication over an insecure network.

# <span id="page-1-0"></span>**Guidelines and Limitations for System Message Logging**

System message logging has the following configuration guidelines and limitations:

- System messages are logged to the console and the log file by default.
- Any system messages that are printed before the syslog server is reachable (such as supervisor active or online messages) cannot be sent to the syslog server.

Ш

- Beginning with Cisco NX-OS Release 9.2(1), you can configure the syslog server with support for a secure TLS transport connectivity to remote logging servers. This feature supports TLS v1.1 and TLS v1.2.
- For the secure syslog server(s) to be reachable over an in-band (nonmanagement) interface, the CoPP profile may need tweaks. Especially when multiple logging servers are configured and when many syslogs are generated in a short time (such as, boot up and config application).
- Generally, the syslogs display the local time zone. However, few components such as NGINX display the logs in UTC time zone.

# <span id="page-2-0"></span>**Default Settings for System Message Logging**

The following table lists the default settings for the system message logging parameters.

| <b>Parameters</b>                                 | <b>Default</b>                                 |
|---------------------------------------------------|------------------------------------------------|
| Console logging                                   | Enabled at severity level 2                    |
| Monitor logging                                   | Enabled at severity level 5                    |
| Log file logging                                  | Enabled to log messages at severity level<br>5 |
| Module logging                                    | Enabled at severity level 5                    |
| Facility logging                                  | Enabled                                        |
| Time-stamp units                                  | Seconds                                        |
| Syslog server logging                             | Disabled                                       |
| Syslog server configuration distribution Disabled |                                                |

**Table 2: Default System Message Logging Parameters**

# <span id="page-2-1"></span>**Configuring System Message Logging**

Be aware that the Cisco NX-OS commands for this feature might differ from those commands used in Cisco IOS. **Note**

### **Configuring System Message Logging to Terminal Sessions**

You can configure the device to log messages by their severity level to console, Telnet, and SSH sessions.

By default, logging is enabled for terminal sessions.

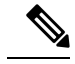

**Note**

The current critical (default) logging level is maintained if the console baud speed is 9600 baud (default). All attempts to change the console logging level will generate an error message. To increase the logging level (above critical), you must change the console baud speed to 38400 baud.

#### **SUMMARY STEPS**

- **1. terminal monitor**
- **2. configure terminal**
- **3.** [**no**] **logging console** [*severity-level*]
- **4.** (Optional) **show logging console**
- **5.** [**no**] **logging monitor** [*severity-level*]
- **6.** (Optional) **show logging monitor**
- **7.** [**no**] **logging message interface type ethernet description**
- **8.** (Optional) **copy running-config startup-config**

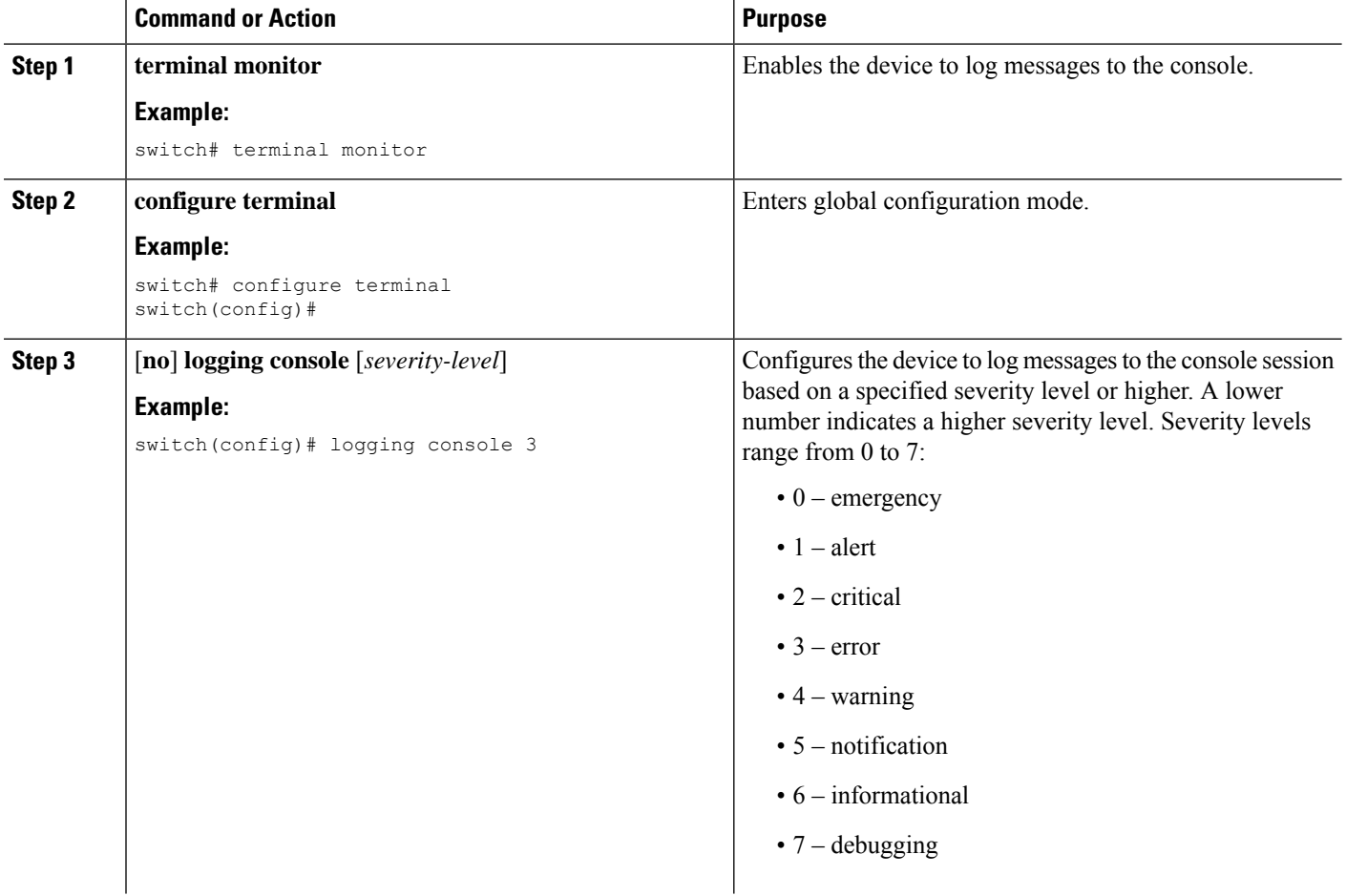

 $\mathbf l$ 

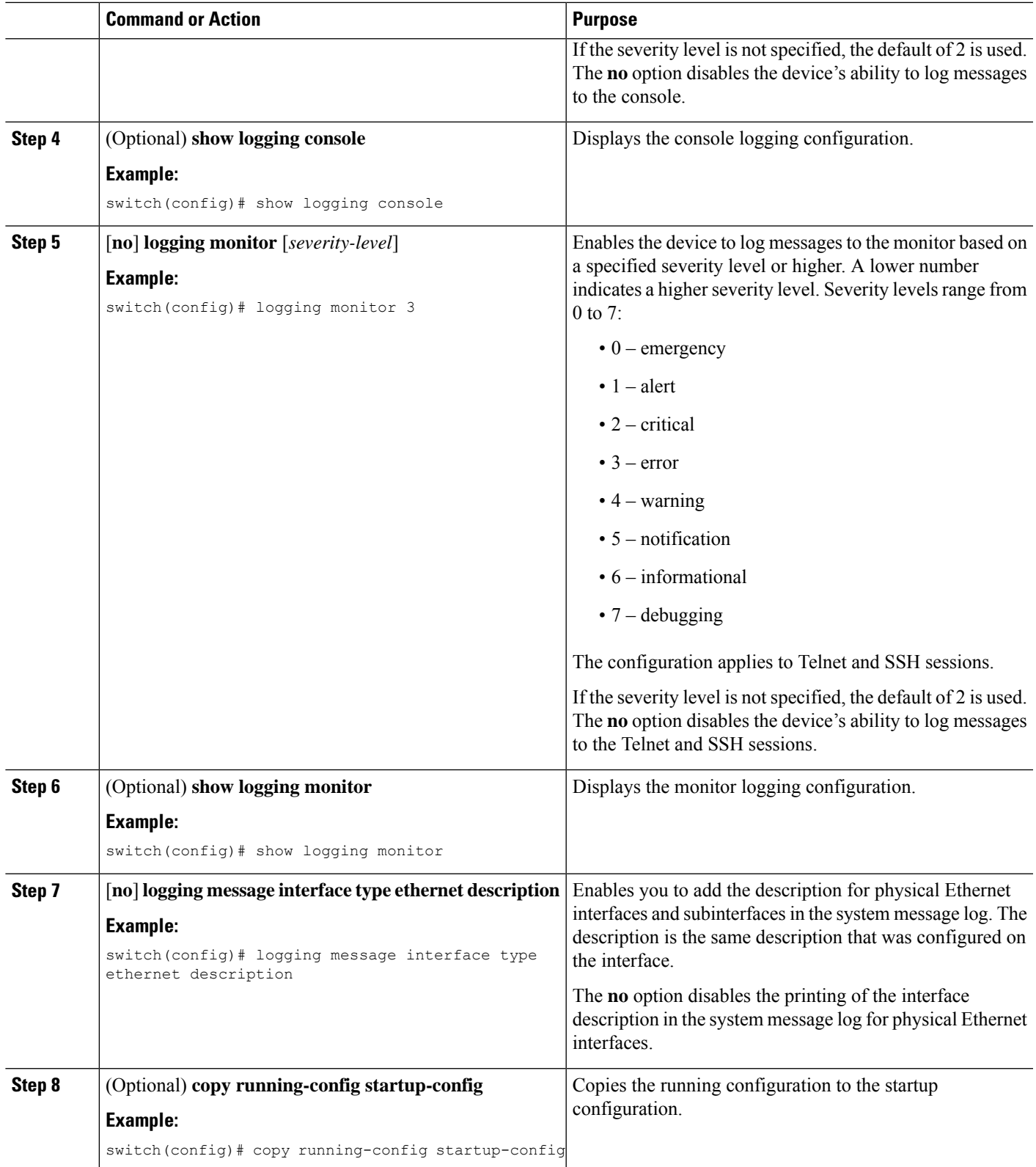

### **Configuring the Origin ID for Syslog Messages**

You can configure Cisco NX-OS to append the hostname, an IP address, or a text string to syslog messages that are sent to remote syslog servers.

#### **SUMMARY STEPS**

- **1. configure terminal**
- **2. logging origin-id** {**hostname** | **ip** *ip-address* | **string** *text-string*}
- **3.** (Optional) **show logging origin-id**
- **4.** (Optional) **copy running-config startup-config**

#### **DETAILED STEPS**

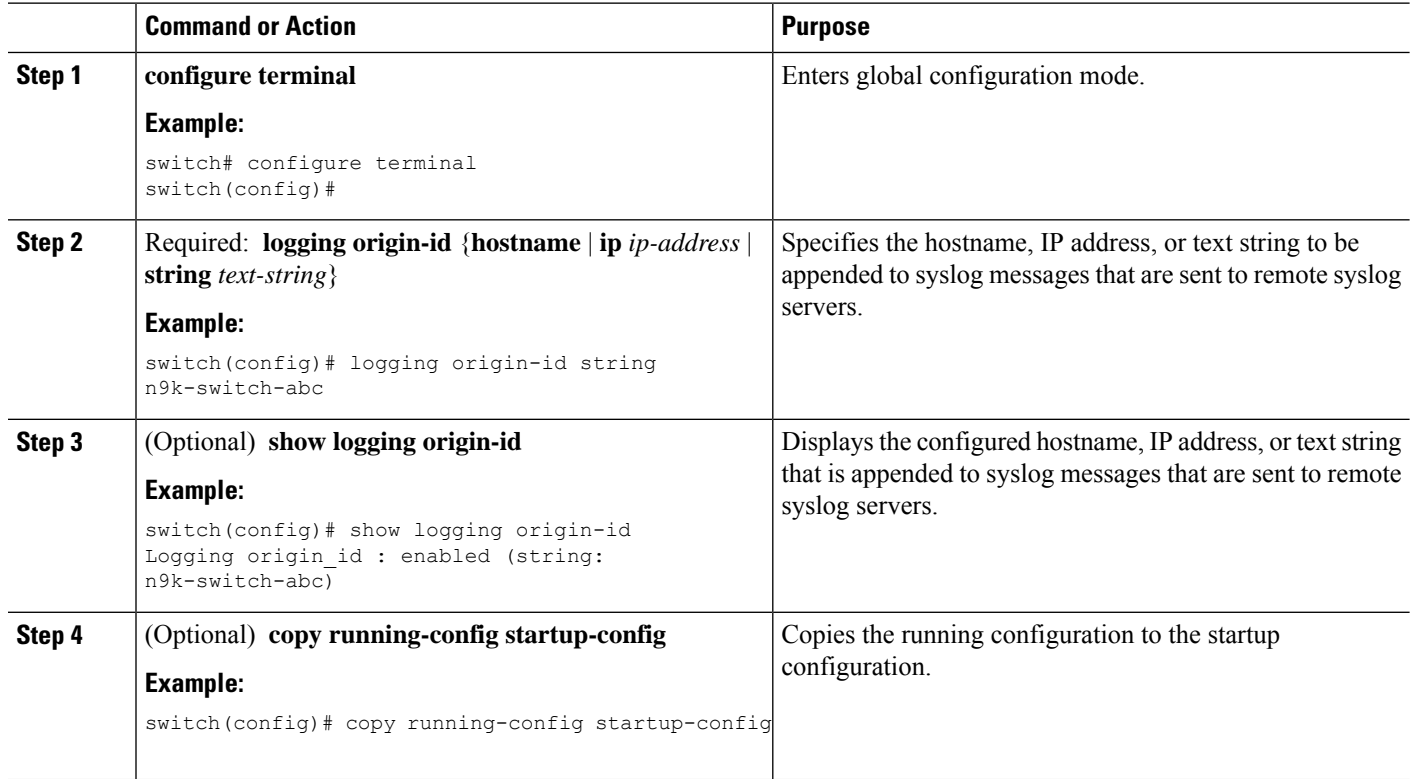

### **Logging System Messages to a File**

You can configure the device to log system messages to a file. By default, system messages are logged to the file /logflash/log/*logfilename*.

- **1. configure terminal**
- **2.** [ **no** ] **logging logfile** *logfile-name severity-level* [ | **size** *bytes* ]
- **3. logging event** {**link-status** | **trunk-status**} {**enable** | **default**}
- **4.** (Optional) **show logging info**

#### **5.** (Optional) **copy running-config startup-config**

### **DETAILED STEPS**

 $\mathbf l$ 

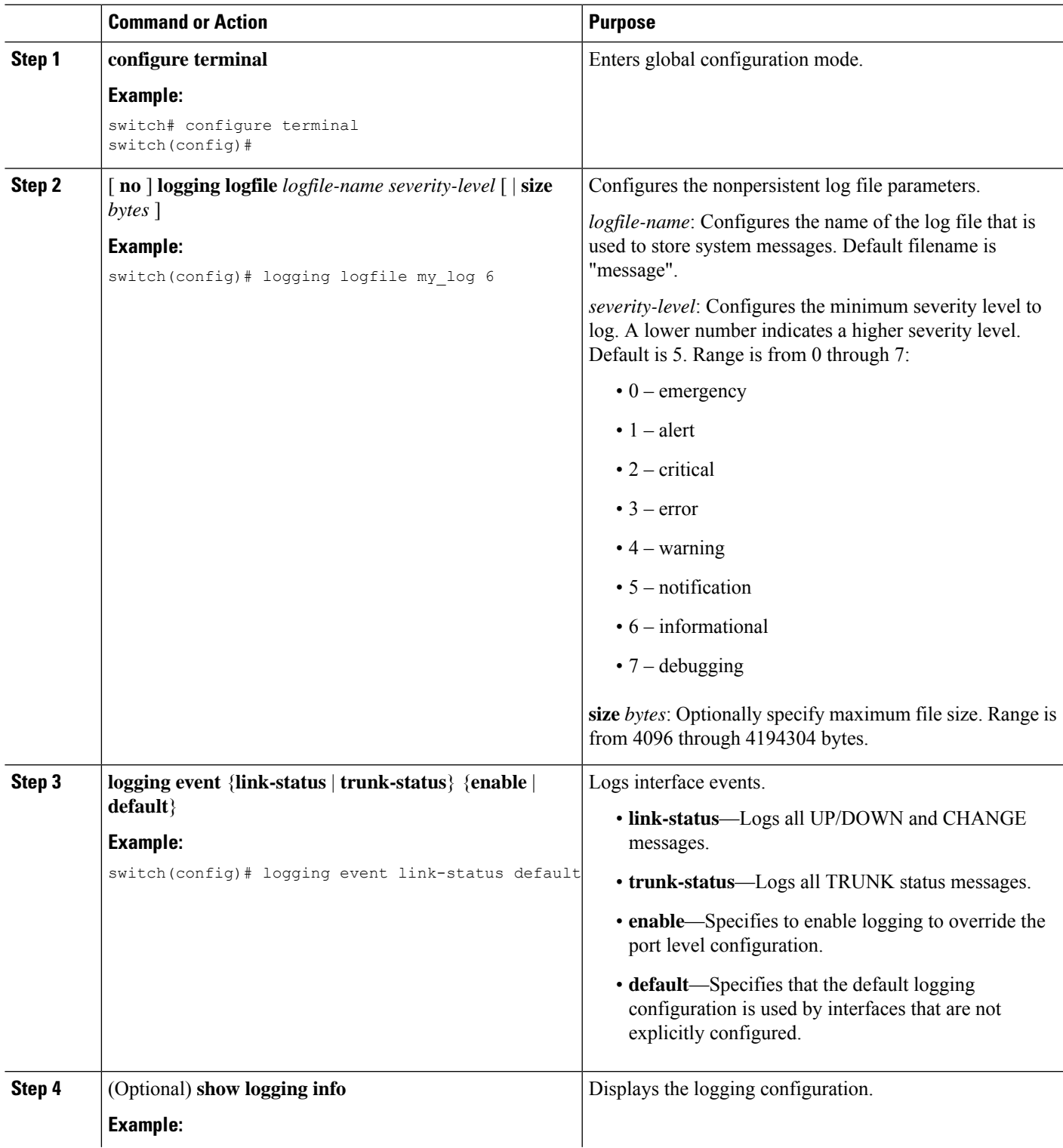

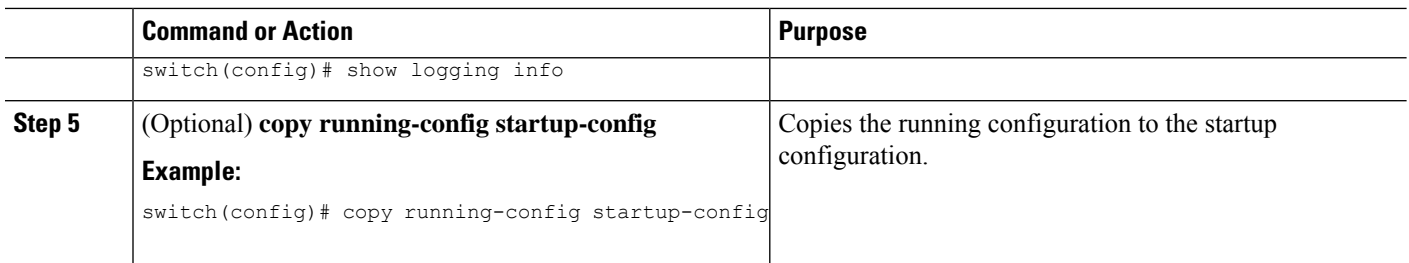

## **Configuring Module and Facility Messages Logging**

You can configure the severity level and time-stamp units of messages logged by modules and facilities.

#### **SUMMARY STEPS**

- **1. configure terminal**
- **2.** [**no**] **logging module** [*severity-level*]
- **3.** (Optional) **show logging module**
- **4.** [**no**] **logging level** *facility severity-level*
- **5.** (Optional) **show logging level** [*facility*]
- **6.** (Optional) [**no**] **logging level** *ethpm*
- **7.** [**no**] **logging timestamp** {**microseconds** | **milliseconds** | **seconds**}
- **8.** (Optional) **show logging timestamp**
- **9.** (Optional) **copy running-config startup-config**

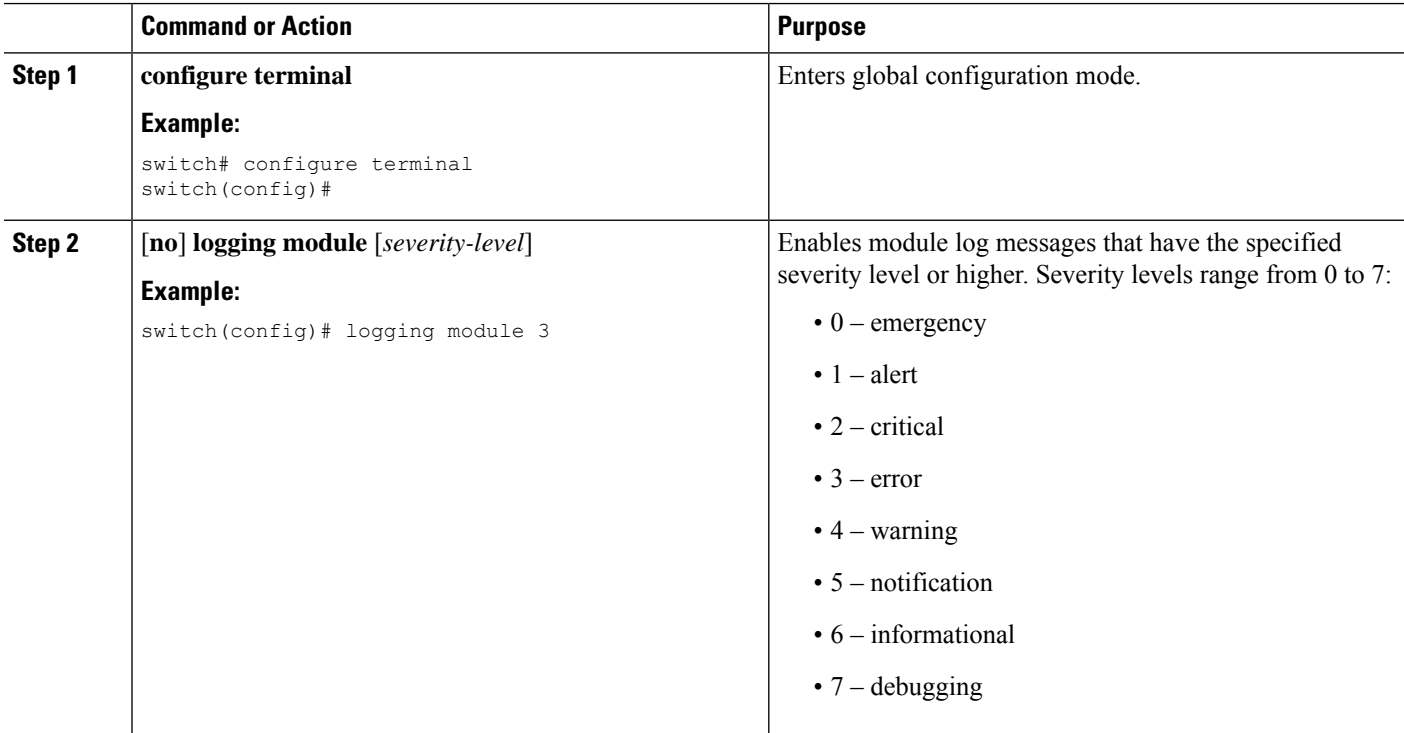

 $\mathbf l$ 

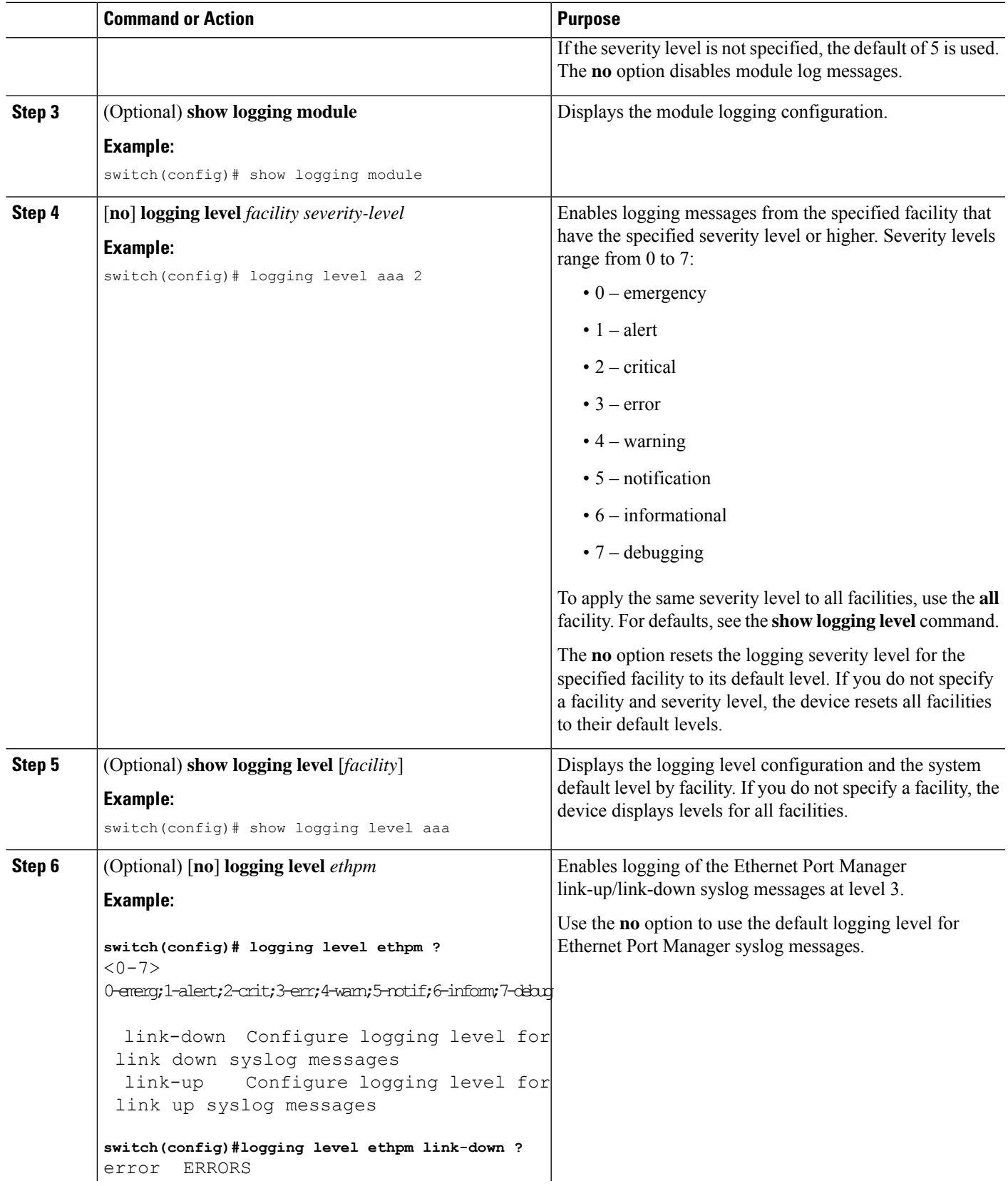

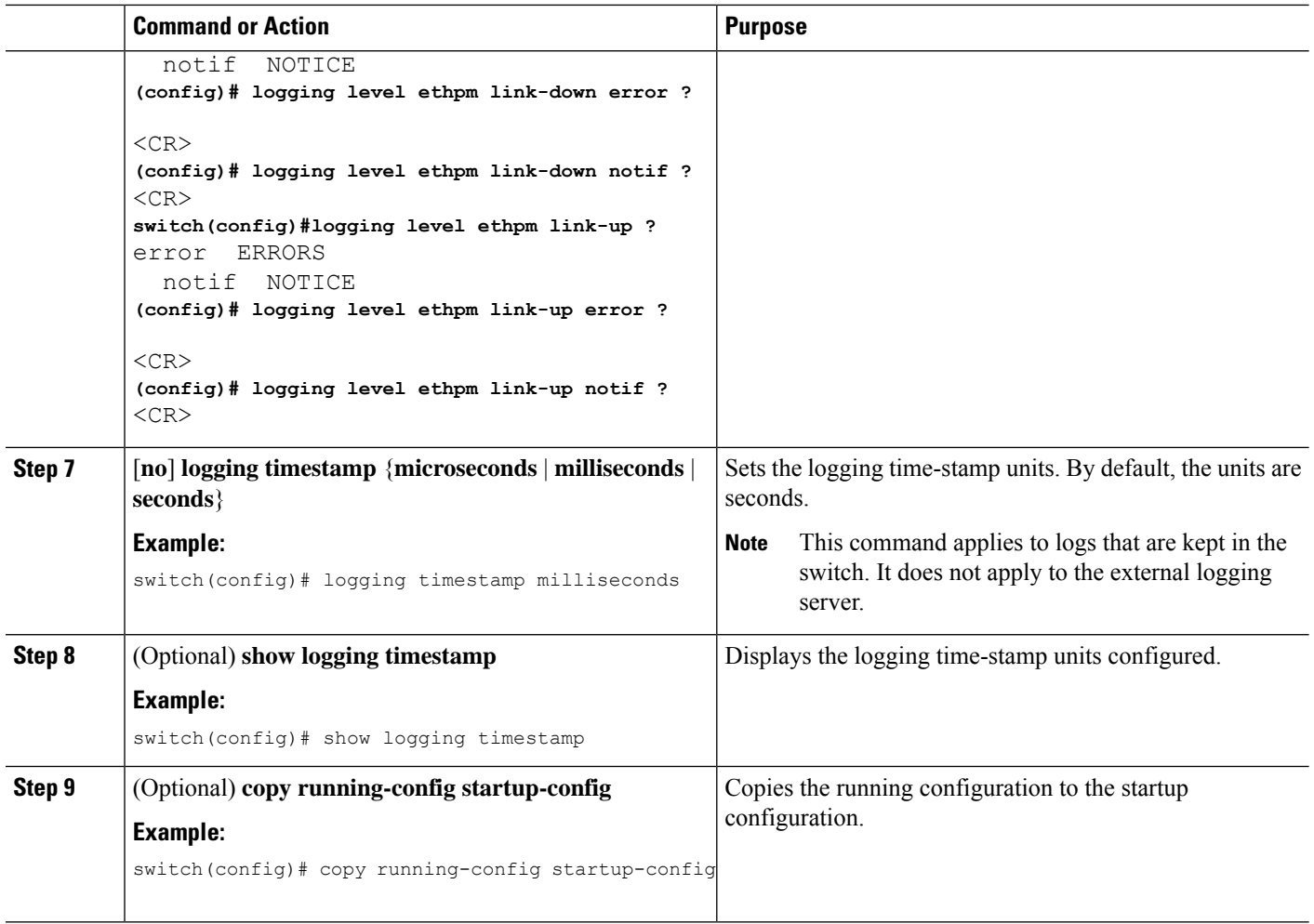

## **Configuring Syslog Servers**

Cisco recommends that you configure the syslog server to use the management virtual routing and forwarding (VRF) instance. For more information on VRFs, see Cisco Nexus 9000 Series NX-OS Unicast Routing Configuration Guide. **Note**

You can configure up to eight syslog servers that reference remote systems where you want to log system messages.

- **1. configure terminal**
- **2.** [**no**] **logging server** *host* [*severity-level* [**use-vrf** *vrf-name*]]
- **3. logging source-interface loopback** *virtual-interface*
- **4.** (Optional) **show logging server**
- **5.** (Optional) **copy running-config startup-config**

#### **DETAILED STEPS**

 $\mathbf{l}$ 

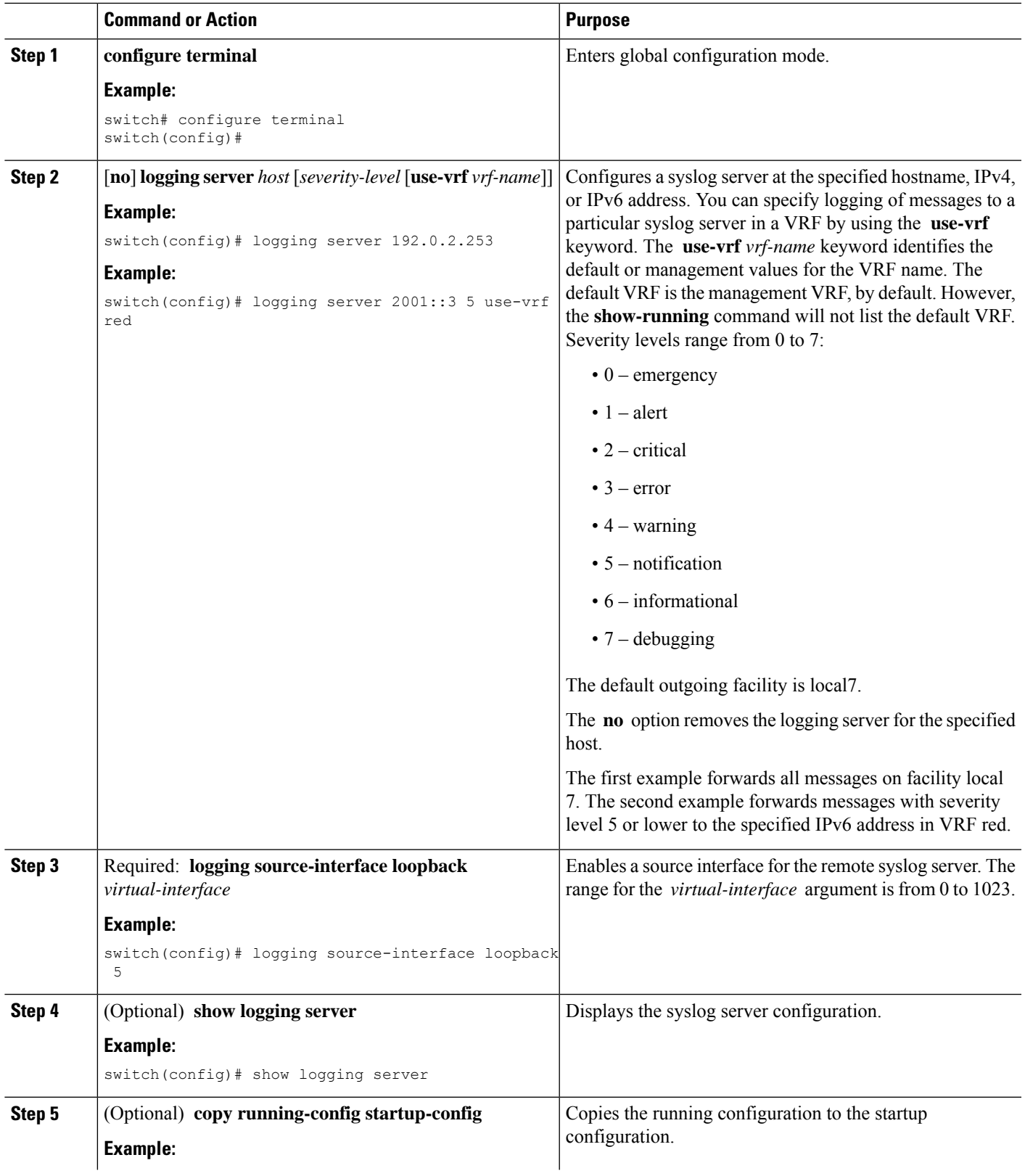

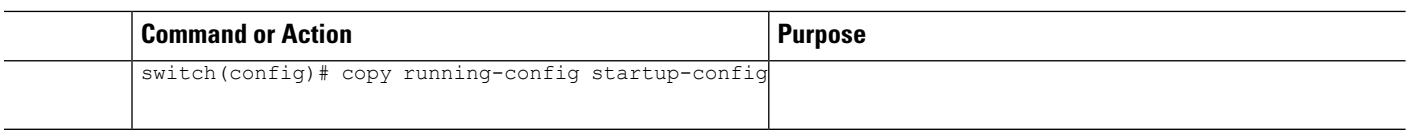

### **Configuring Secure Syslog Servers**

#### **SUMMARY STEPS**

- **1. configure terminal**
- **2.** [**no**] **logging server** *host* [*severity-level* [**port** *port-number*][**secure**[**trustpoint client-identity** *trustpoint-name*]][**use-vrf** *vrf-name*]]
- **3.** (Optional) **logging source-interface** *interface name*
- **4.** (Optional) **show logging server**
- **5.** (Optional) **copy running-config startup-config**

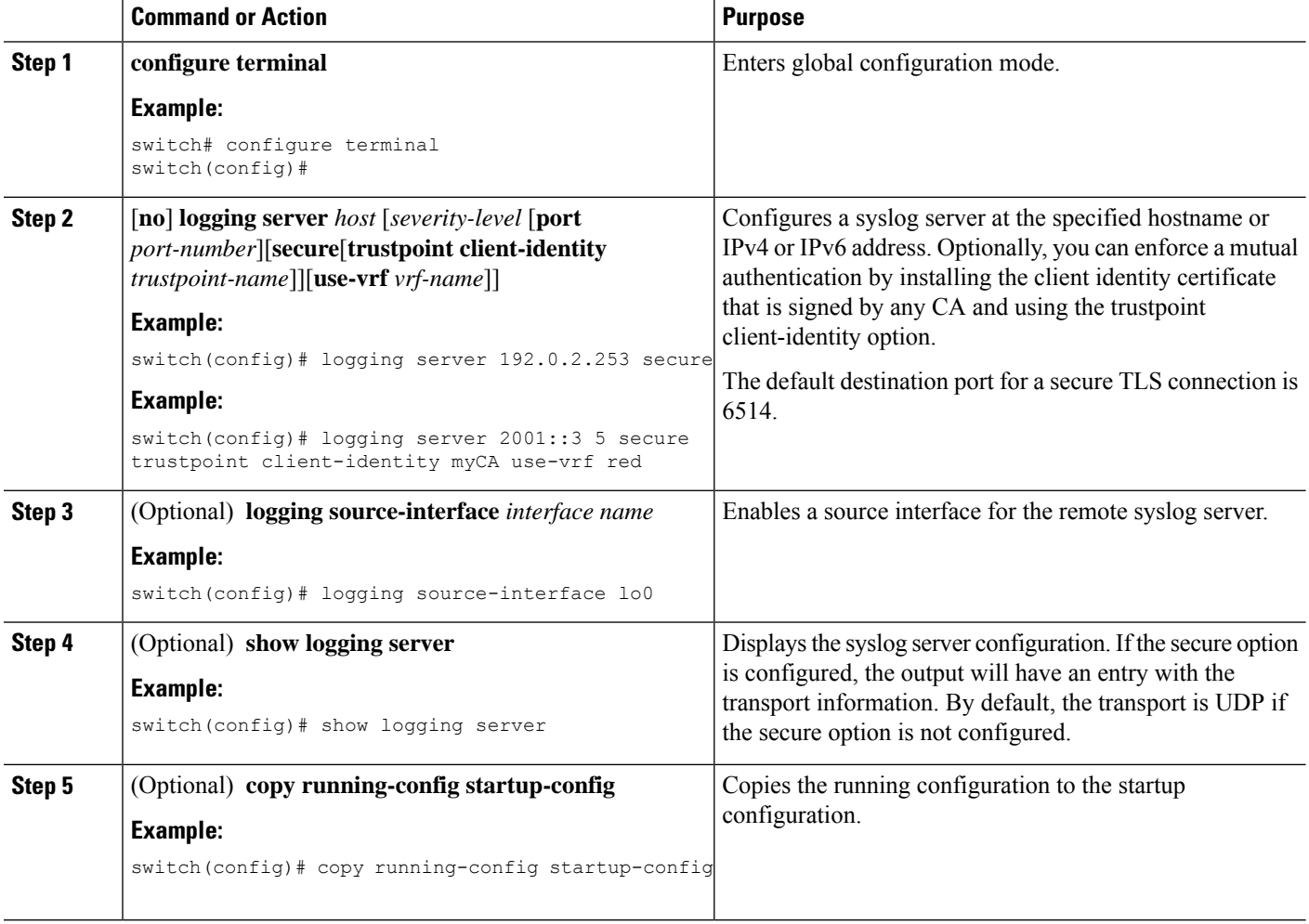

### **Configuring the CA Certificate**

For the secure syslog feature support, the remote servers must be authenticated via a trustpoint configuration.

#### **SUMMARY STEPS**

- **1. configure terminal**
- **2.** [**no**] **crypto ca trustpoint** *trustpoint-name*
- **3. crypto ca authenticate** *trustpoint-name*
- **4.** (Optional) **show crypto ca certificate**
- **5.** (Optional) **copy running-config startup-config**

#### **DETAILED STEPS**

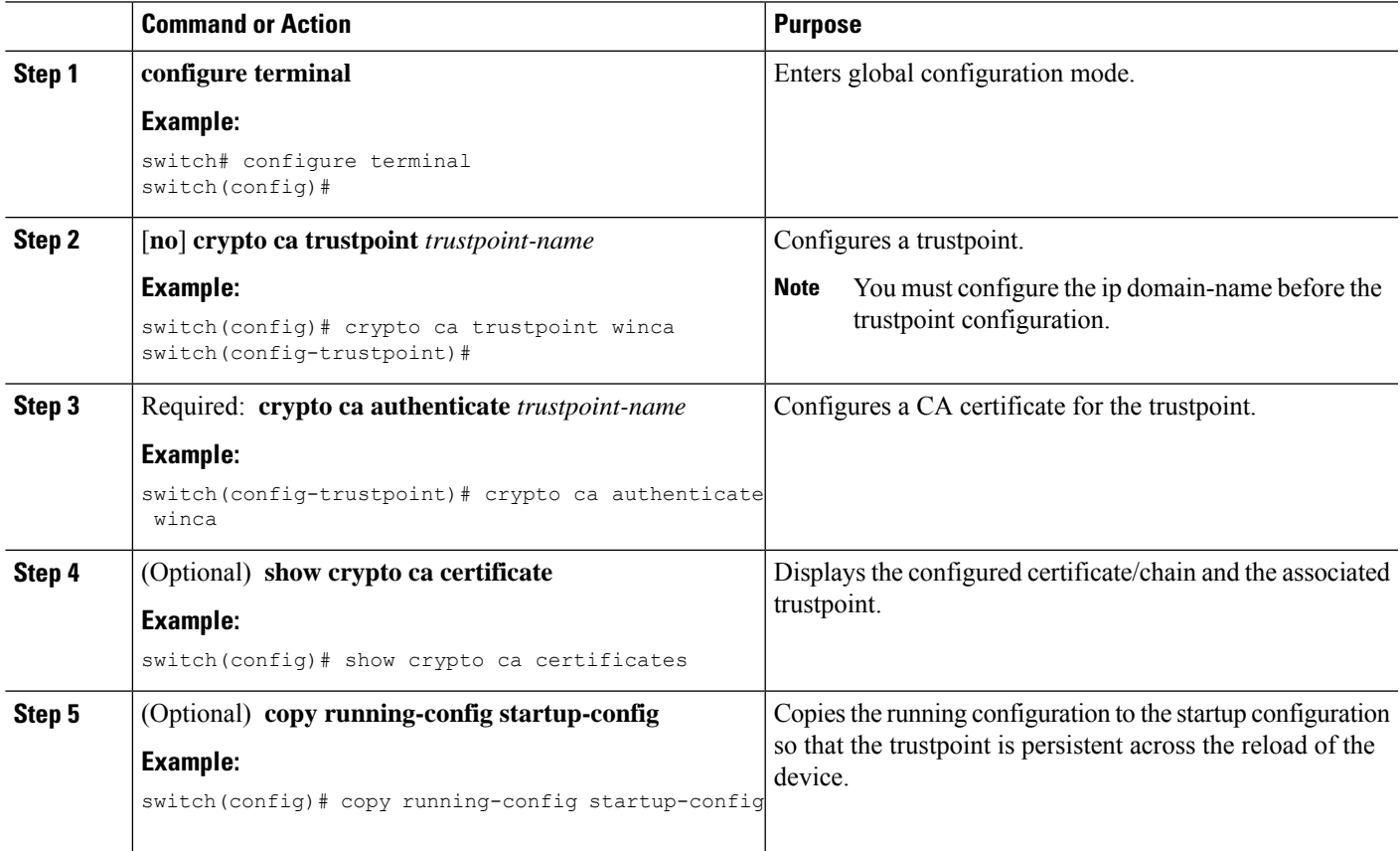

### **Enrolling the CA Certificate**

For mutual authentication, where the remote server wants the NX-OS switch (the client) to identify, that the peer authentication is mandatory, this is an additional configuration to enroll the certificate on the switch.

- **1. configure terminal**
- **2. crypto key generate rsa label** *key name* **exportable modules 2048**
- **3.** [**no**] **crypto ca trustpoint** *trustpoint-name*
- **4. rsakeypair** *key-name*
- **5. crypto ca trustpoint** *trustpoint-name*
- **6.** [**no**] **crypto ca enroll** *trustpoint-name*
- **7. crypto ca import** *trustpoint-name* **certificate**
- **8.** (Optional) **show crypto ca certificates**
- **9. copy running-config startup-config**

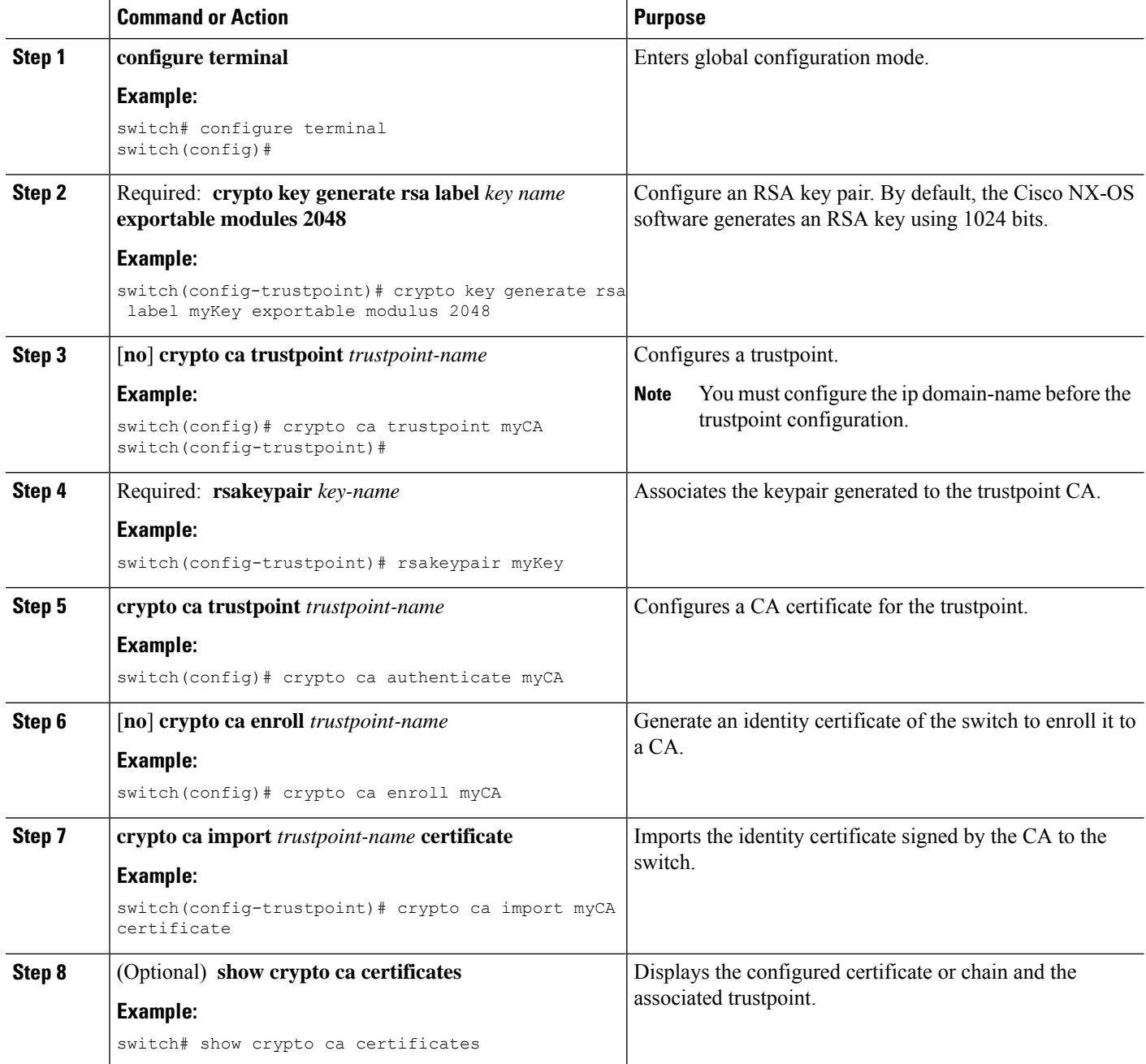

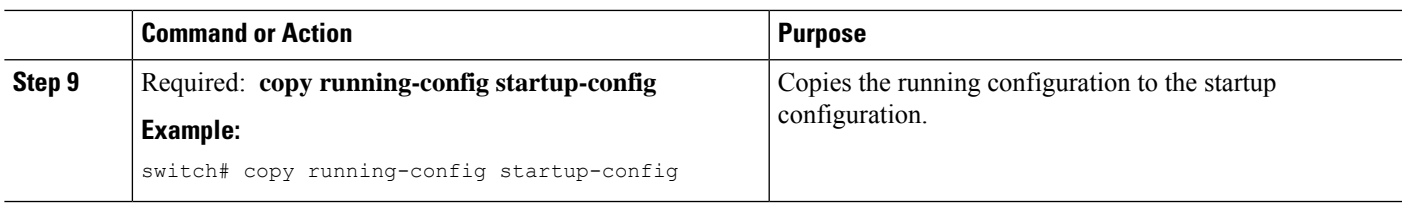

### **Configuring Syslog Servers on a UNIX or Linux System**

You can configure a syslog server on a UNIX or Linux system by adding the following line to the /etc/syslog.conf file:

```
facility.level <five tab characters> action
```
The following table describes the syslog fields that you can configure.

**Table 3: Syslog fields in syslog.conf**

| <b>Field</b> | <b>Description</b>                                                                                                    |
|--------------|----------------------------------------------------------------------------------------------------|
| Facility     | Creator of the message, which can be auth, authpriv,<br>cron, daemon, kern, lpr, mail, mark, news, syslog,<br>user, local0 through local7, or an asterisk $(*)$ for all.<br>These facility designators allow you to control the<br>destination of messages based on their origin.<br>Check your configuration before using a local<br><b>Note</b><br>facility. |
| Level        | Minimum severity level at which messages are logged,<br>which can be debug, info, notice, warning, err, crit,<br>alert, emerg, or an asterisk (*) for all. You can use<br>none to disable a facility.                                                                                                    |
| Action       | Destination for messages, which can be a filename, a<br>hostname preceded by the at sign $(Q)$ , a<br>comma-separated list of users, or an asterisk (*) for<br>all logged-in users.                                                                                                    |

- **1.** Log debug messages with the local7 facility in the file /var/log/myfile.log by adding the following line to the /etc/syslog.conf file:
- **2.** Create the log file by entering these commands at the shell prompt:
- **3.** Make sure the system message logging daemon reads the new changes by checking myfile.log after entering this command:

#### **DETAILED STEPS**

**Step 1** Log debug messages with the local7 facility in the file /var/log/myfile.log by adding the following line to the /etc/syslog.conf file: **Example:** debug.local7 var/log/myfile.log **Step 2** Create the log file by entering these commands at the shell prompt: **Example:** \$ touch /var/log/myfile.log \$ chmod 666 /var/log/myfile.log **Step 3** Make sure the system message logging daemon reads the new changes by checking myfile.log after entering this command: **Example:** \$ kill -HUP ~cat /etc/syslog.pid~

## **Displaying and Clearing Log Files**

You can display or clear messages in the log file and the NVRAM.

#### **SUMMARY STEPS**

- **1. show logging last** *number-lines*
- **2. show logging logfile duration** *hh:mm:ss*
- **3. show logging logfile last-index**
- **4. show logging logfile** [**start-time** *yyyy mmm dd hh:mm:ss*] [**end-time** *yyyy mmm dd hh:mm:ss*]
- **5. show logging logfile** [**start-seqn** *number* ] [**end-seqn** *number*]
- **6. show logging nvram** [**last** *number-lines*]
- **7. clear logging logfile** [ **persistent** ]
- **8. clear logging nvram**

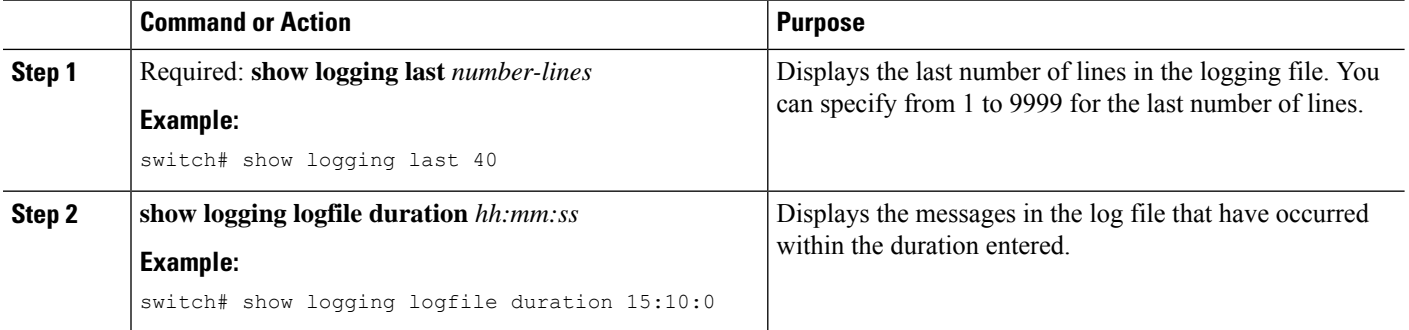

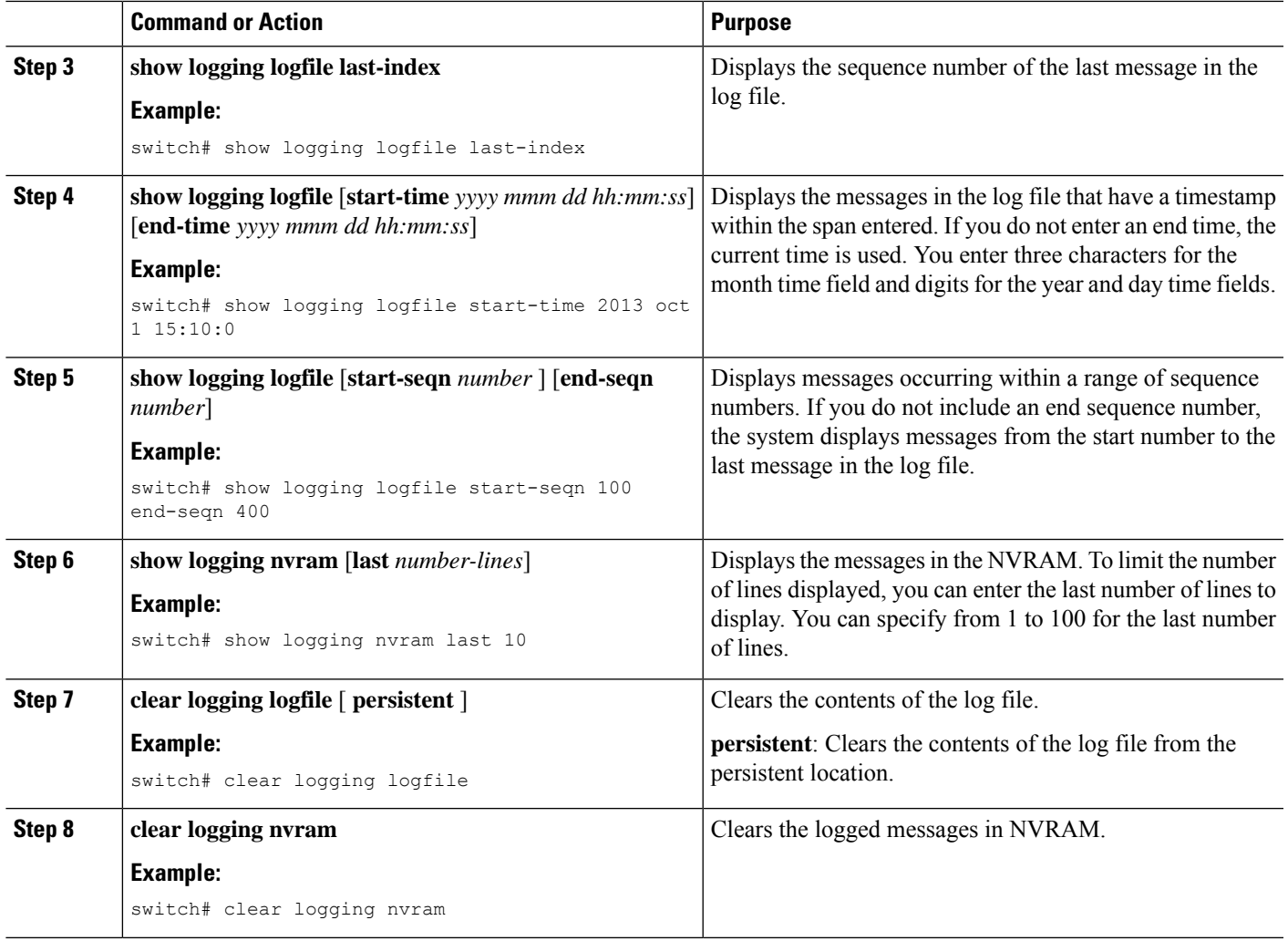

# <span id="page-16-0"></span>**Verifying the System Message Logging Configuration**

To display system message logging configuration information, perform one of the following tasks:

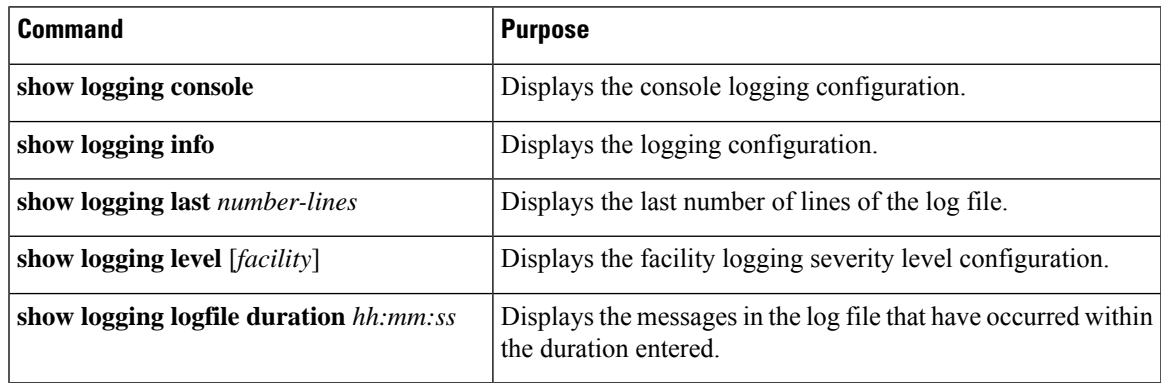

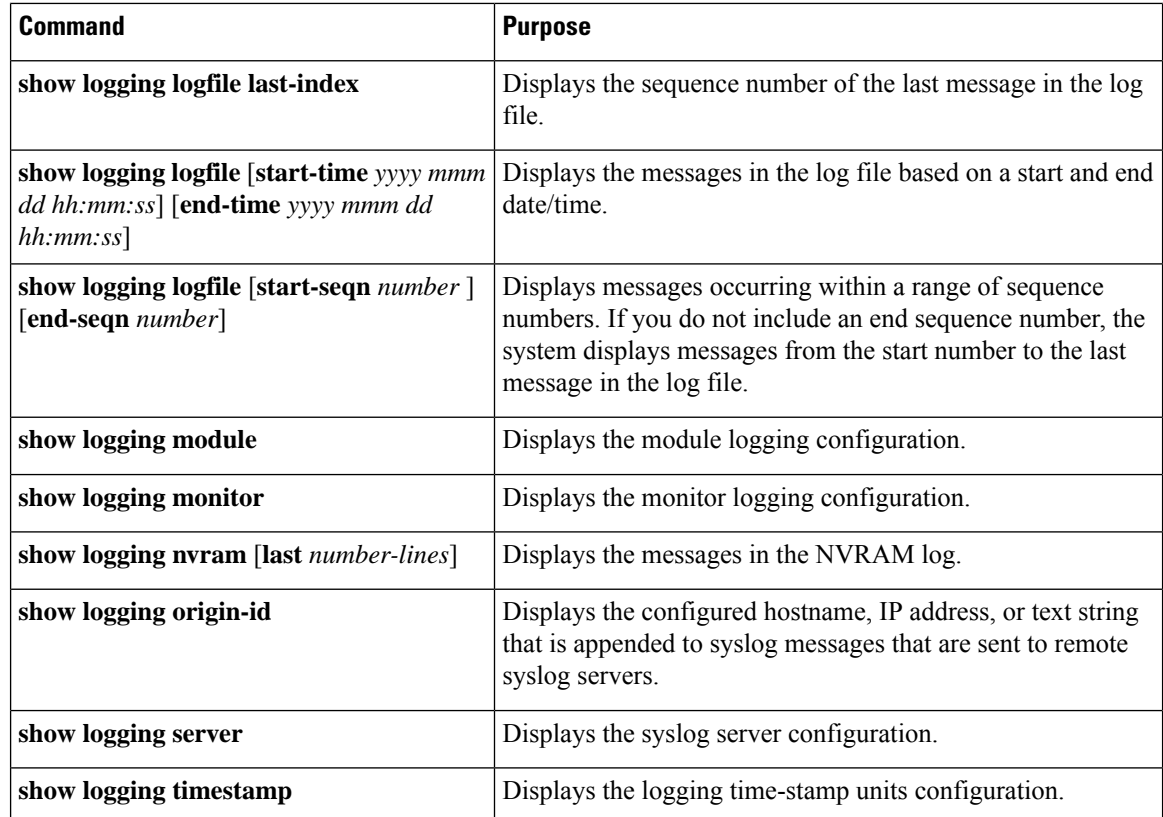

# <span id="page-17-0"></span>**Configuration Example for System Message Logging**

This example shows how to configure system message logging:

```
configure terminal
logging console 3
logging monitor 3
logging logfile my_log 6
logging module 3
logging level aaa 2
logging timestamp milliseconds
logging server 172.28.254.253
logging server 172.28.254.254 5 facility local3
copy running-config startup-config
```
# <span id="page-17-1"></span>**Additional References**

### **Related Documents**

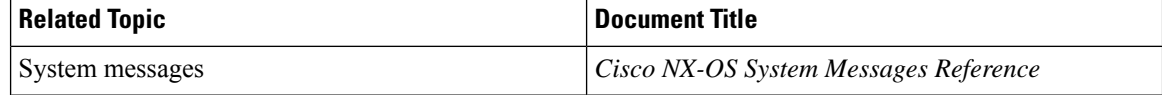